# **Instalar SPSS para PDI**

## Guía paso a paso **Despachos**

Este curso la versión disponible del SPSS para los despachos es la **v.28**

\***Descargue** el software previamente

[Win](https://drive.google.com/drive/folders/1mOHfjeOs9P-gpmwi-zDUIlAs21iSoX8v)

[Mac](https://drive.google.com/drive/folders/1K_ZCpuADQjk3efB-XHnEL7A1kxS4rgFR)

#### \***Instala** el software

[Instalación SPSS v.28 windows para despachos](https://sicpd.usal.es/download/attachments/5178693/Instalar%20SPSS%20v.28%20Windows%20en%20los%20despachos.pdf?version=1&modificationDate=1665045629000&api=v2)

[Instalación SPSS v.28 MacOs para despachos](https://sicpd.usal.es/download/attachments/5178693/Instalar%20SPSS%20v.28%20Mac%20en%20los%20despachos.pdf?version=1&modificationDate=1665655926000&api=v2)

[Instalar SPSS v.28 Fix Pack en el Mac \(sólo Sonoma](https://sicpd.usal.es/download/attachments/5178592/Instrucciones_Instalacion_Parche_SPSS_Equipos_Mac_Sonoma_31_10_2023-1.pdf?version=1&modificationDate=1699964722000&api=v2))

Les recordamos que, siempre se podrá hacer uso de este software, a través del servicio de escritorios remotos:

#### **[https://eva.usal.es](https://eva.usal.es/)**

#### **Uso particular**

## **AVISO: Las licencias individuales se han agotado!**

**Les recordamos que, siempre se podrá hacer uso de este software, a través del servicio de escritorios remotos:**

## **[https://eva.usal.es](https://eva.usal.es/)**

## **Este curso la versión disponible del SPSS para uso particular es la v.28**

Ya puede instalar el software SPSS en su equipo personal fuera de la red USAL .

Siga las siguientes instrucciones:

1. **Descargue** el software disponible

[Windows](https://drive.google.com/drive/folders/1mOHfjeOs9P-gpmwi-zDUIlAs21iSoX8v)

[Mac](https://drive.google.com/drive/folders/1K_ZCpuADQjk3efB-XHnEL7A1kxS4rgFR)

2. **Solicite la licencia** o código de activación, recibirá un correo con su clave única.

[Solicitud código activación](https://licspss.usal.es)

**AVISO: Solamente se podrá solicitar una única licencia individual** 

#### 3. **Instala** y **activa** el software

[Instalación SPSS v.28 individual Win](https://sicpd.usal.es/download/attachments/5178693/Instalar%20SPSS%20v.28%20Windows%20individual.pdf?version=1&modificationDate=1690442842000&api=v2)

[Instalación SPSS v.28 individual Mac](https://sicpd.usal.es/download/attachments/5178693/Como%20instalar%20SPSS%2028%20con%20licencias%20usuario%20autorizado%20en%20Mac.pdf?version=3&modificationDate=1699965385000&api=v2)

[Instalar SPSS v.28 Fix Pack en el Mac \(sólo Sonoma](https://sicpd.usal.es/download/attachments/5178592/Instrucciones_Instalacion_Parche_SPSS_Equipos_Mac_Sonoma_31_10_2023-1.pdf?version=1&modificationDate=1699964722000&api=v2))

Les recordamos que, siempre se podrá hacer uso de este software, a través del servicio de escritorios remotos:

**[https://eva.usal.es](https://eva.usal.es/)**

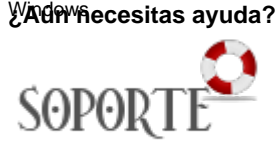

# Contenido relacionado

- **Instalar antivirus ESET para** [PAS o PDI](https://sicpd.usal.es/display/LAZ/Instalar+antivirus+ESET+para+PAS+o+PDI)
- [Antivirus ESET](https://sicpd.usal.es/display/LAZ/Antivirus+ESET)
- [Software con licencia](https://sicpd.usal.es/display/LAZ/Software+con+licencia)
- [Eventos y noticias software](https://sicpd.usal.es/display/LAZ/Eventos+y+noticias+software) [Repositorio de software](https://sicpd.usal.es/pages/viewpage.action?pageId=11862471)  [público de la USAL \(antiguo](https://sicpd.usal.es/pages/viewpage.action?pageId=11862471)  [FTP\)](https://sicpd.usal.es/pages/viewpage.action?pageId=11862471)